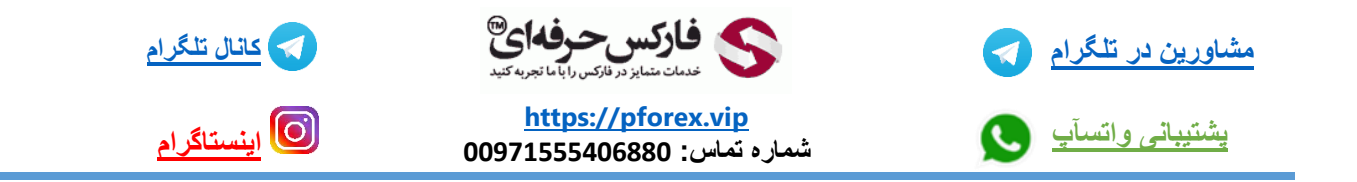

## **استخراج رمز ارز چیا یا به گفته ی خود سایت چیا فارمینگ یا کاشتن و زراعت کردنش**

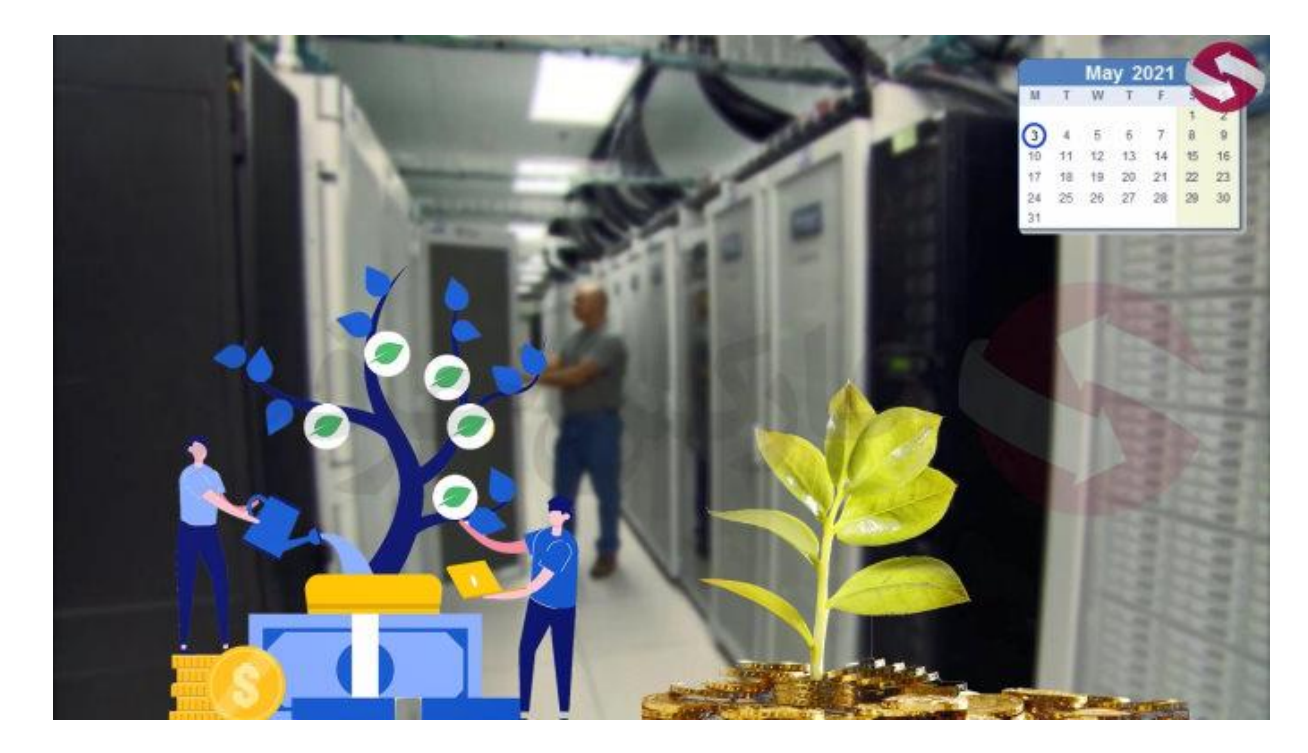

**ارزی که جدیدا معروف شده به دوست دار محیط زیست که تو سوم ماه می سال** 2021 **یعنی به تاریخ االن تقریبا**  3 **ماه پیش .** 

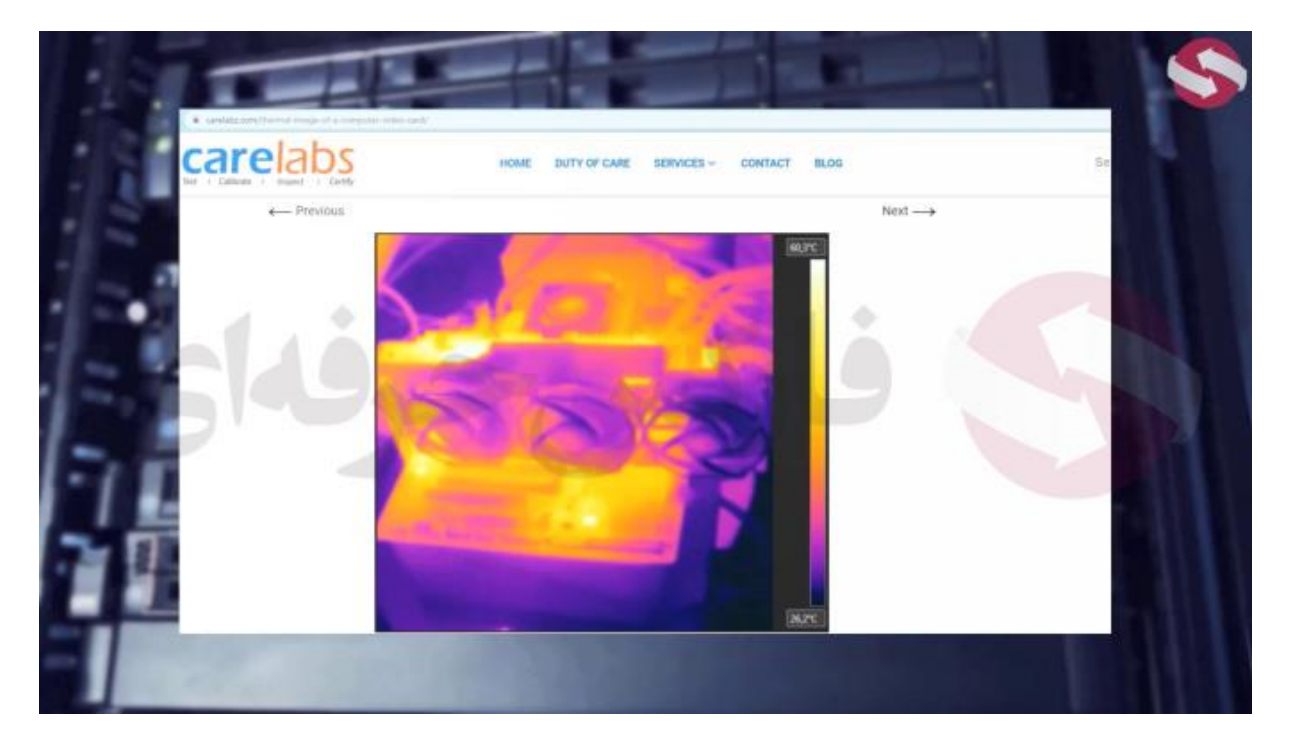

**ارزی که بر خالف ارز هایی مثل بیت کوین و اتریوم گرما برای محیط زیست ایجاد نمیکنه و برق زیادی** 

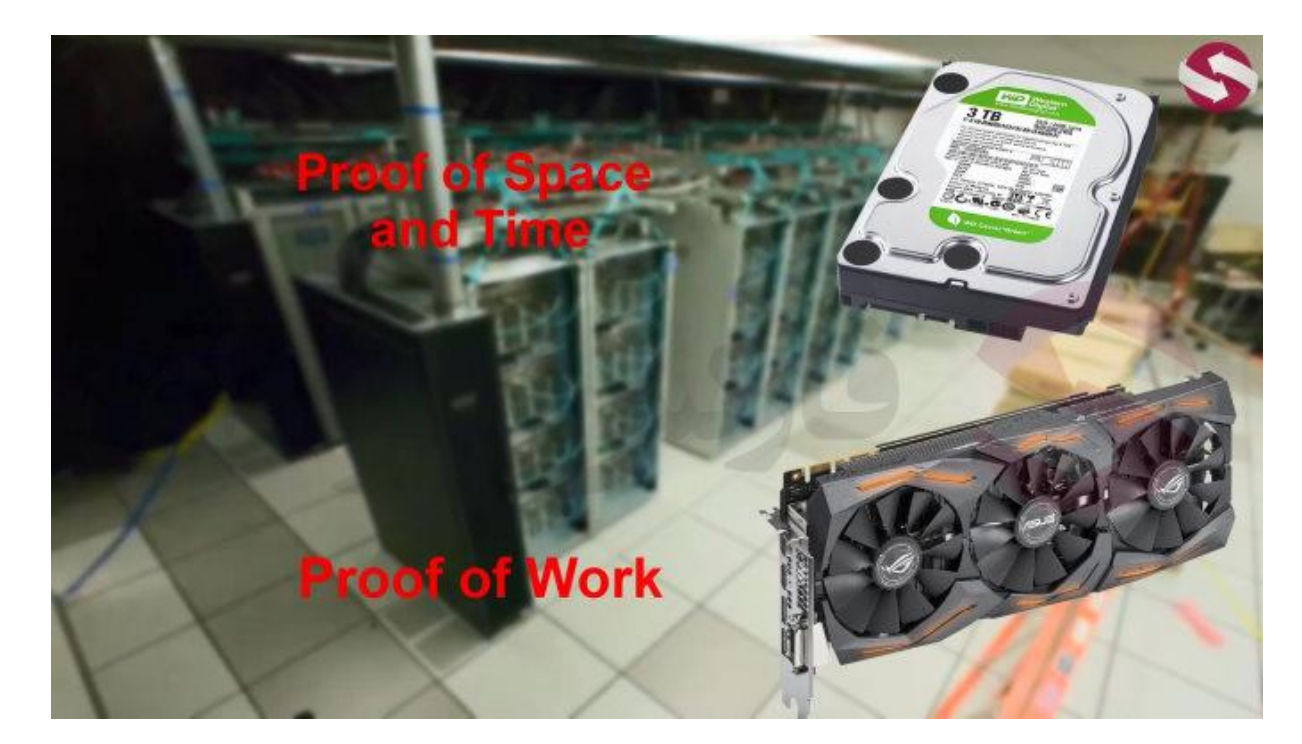

**کامل تر بگم این رمز ارز برخالف بیت کوین و اتریوم که سیستمشون بر اساس**work of proof **یا اثبات کاره به این معنی که تو سخت افزارتو مثل کارت گرافیک و سی پی یوت رو در اختیار شبکه بالک چینشون میزاری و در ازاش کوین دریافت میکنی در صورتی که رمز ارز چیا بر اساس سیستم** time and space of proof **یعنی اثبات فضا و زمان کار میکنه این یعنی چی ؟ یعنی اینبار شما فضا ی هارد و اس اس دیت و زمان استفاده از سیستمتو در اختیار این شبکه میزاری و در ازاش کوین دریافت میکنی**

**تا یه مدت پیش فارمینگ این ارز به صورت انفرادی بود و استخری نداشت** 

**یعنی چی ؟**

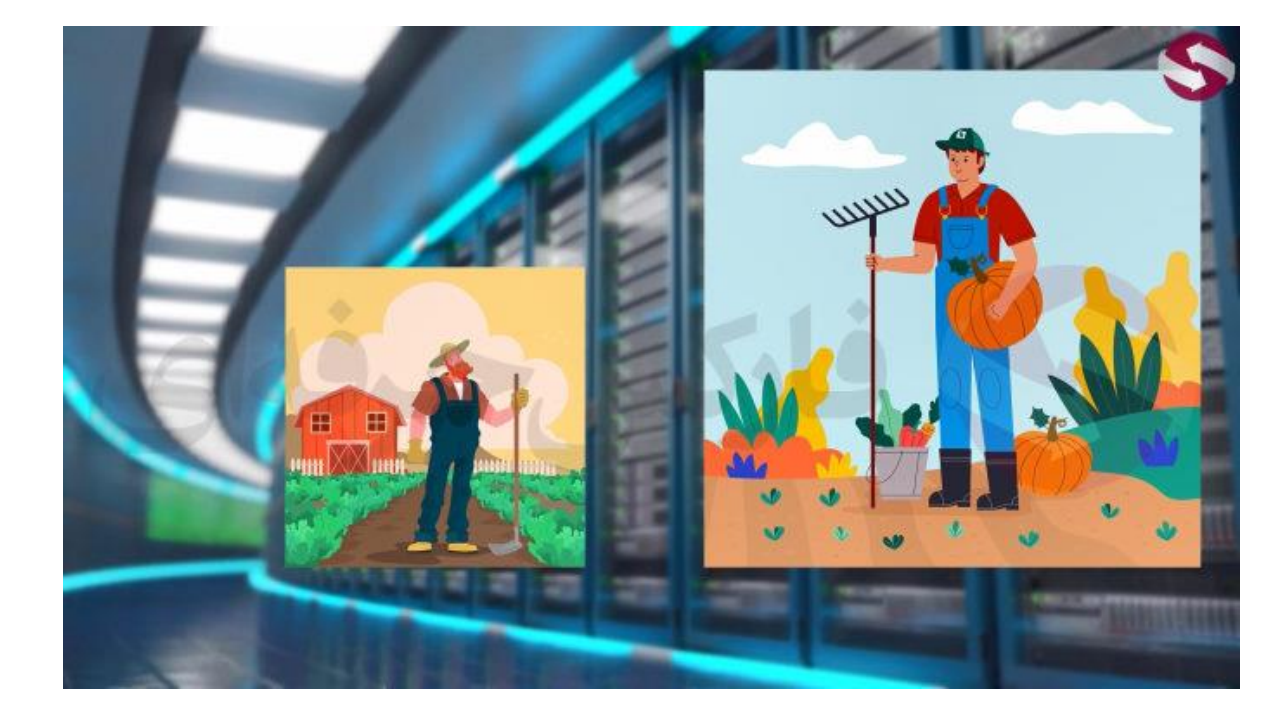

**وقتی شما به صورت انفرادی فارم رو انجام میدی تو رقابتی با کس دیگه ای که اونم داره به صورت انفرادی فارمش رو انجام میده دارید . اگه مثال شما فضای** 20 **ترابایتی داشته باشید و اون شخص** 100 **ترابایت اون شخص شانس بیشتری برای فارم داره تا شما**

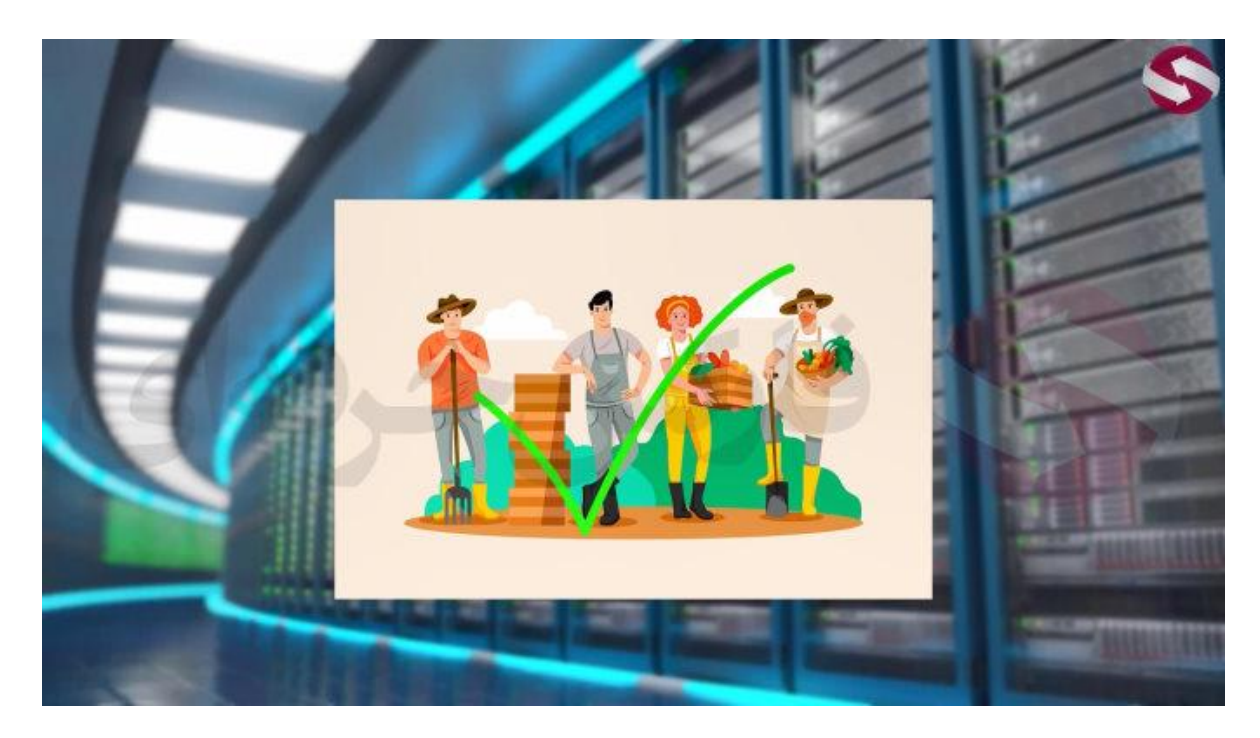

**اما تقریبا** 2 **هفته پیش این ارز فرامینگ تو استخر رو شروع کرد . به این معنی که اینبار شما میای با تعدادی سیستم دیگه که تو استخر حاضرن حجمتون رو روی هم میزارید و این استخر با یه حجم باال شروع به فارم میکنه و در نهایت میزان کوین فارم شده رو بر اساس سیستمی که در اختیارش گذاشتین تقسیم میکنه**

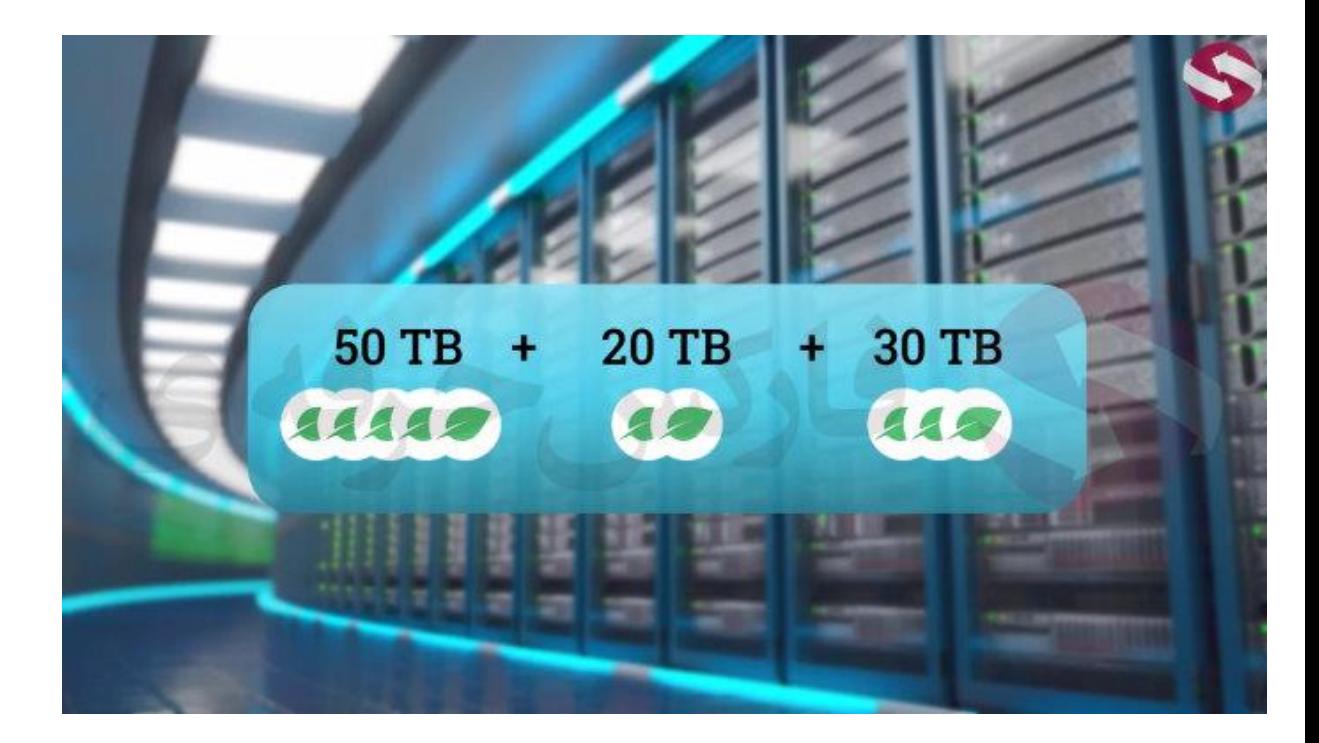

**مثال شما** 30 **ترابایت دارین با دو نفر دیگه با حجم های** 20 **ترابایت و** 50 **ترابایت وارد استخر میشید . بعد از فارم کوین ها توسط اون استخر** 100 **ترابایتی که** 3 **نفره تشکیل دادین اگه** 10 **تا کوین فارم بشه سهم شما** 3 **و دو نفر دیگه** 2 **و** 5 **میشه**

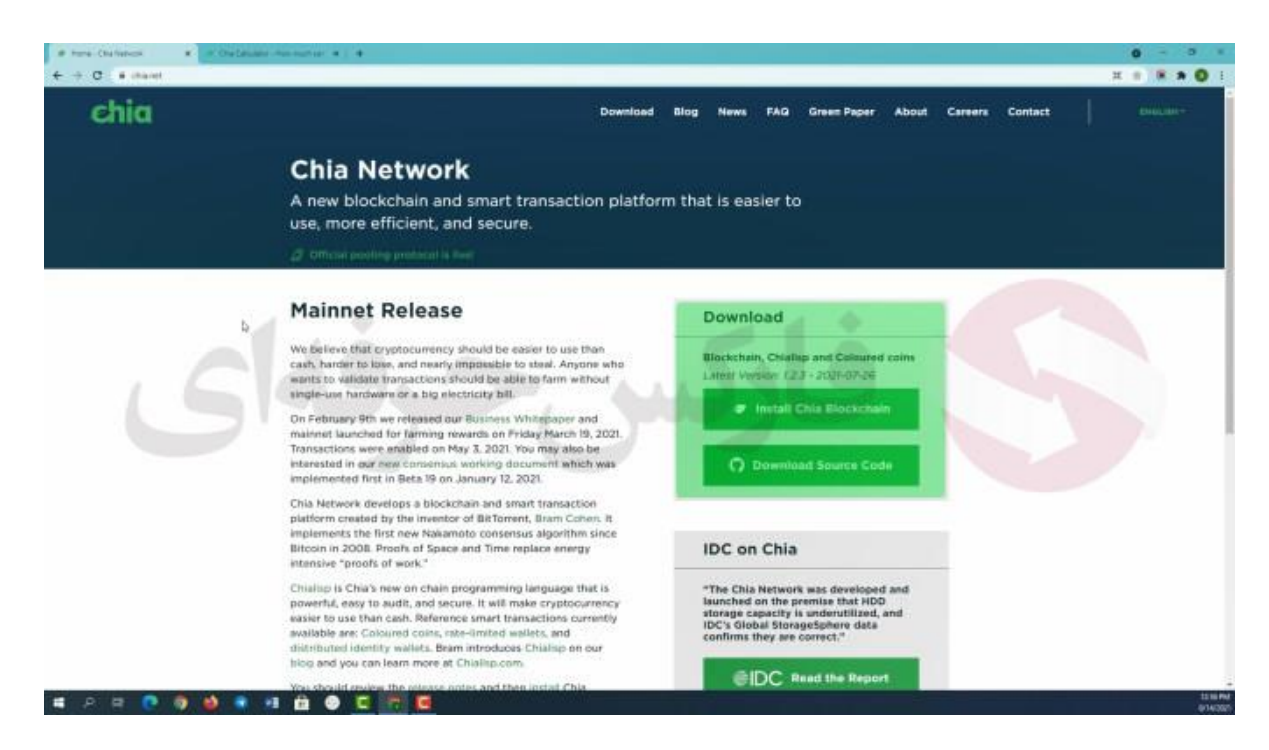

**خوب ابتدا به بررسی دقیق تر چگونگی استفاده ی این رمز ارز از فضای خالیی که ما در اختیارش قرار میدیم میپردازیم و اینکه چه چیز های دیگه ای نیاز داریم برای فارم کردنش و بعد از اون به معرفی برنامه ی چیا میرسیم و در آخر به یک سری سواالت متداول شما عزیزان پاسخ میدیم**

خوب ابتدا وا*ر*د سایت چیا کوین میشیم https://www.chia.net/

**اینجا میبینید که نوشته شده سیستم چیا بر اساس اثبات فضا و زمانه ، به عالوه در این قسمت های سایت میتونین برنامه ی این ارز رو دانلود کنید . که در ادامه این کارو انجام میدیم و برنامه رو هم توضیح میدیم**

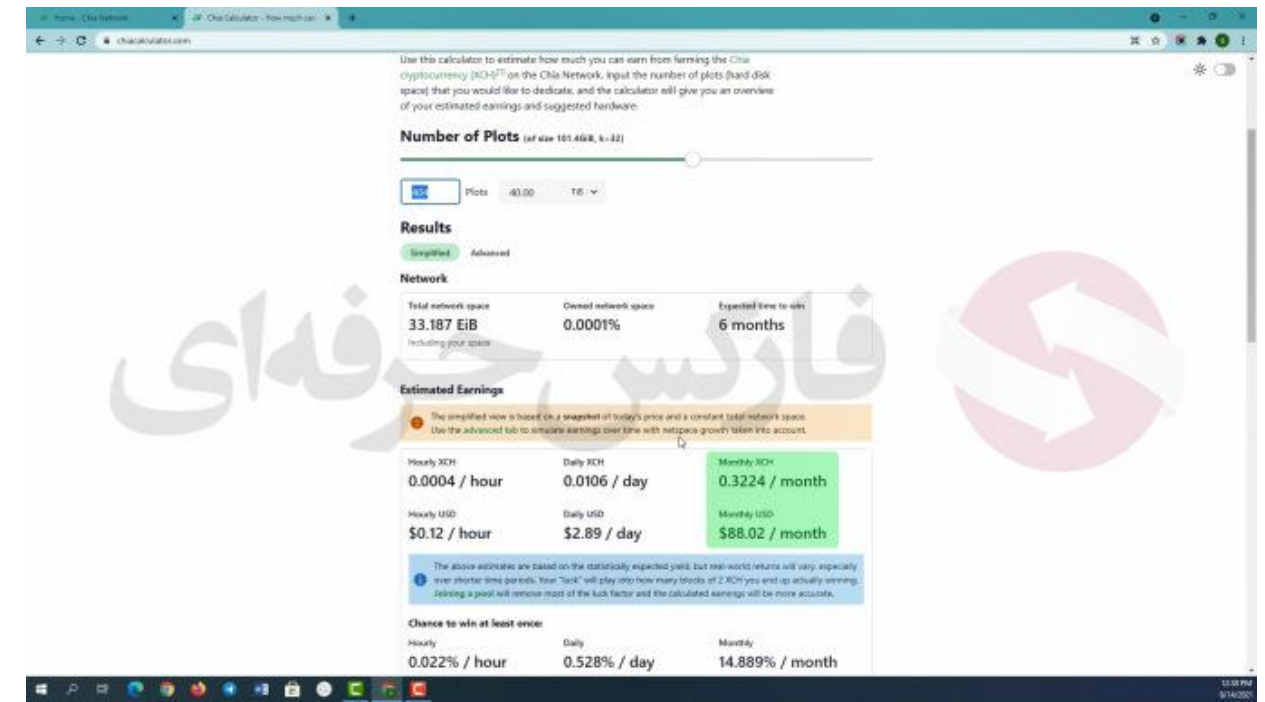

**سایت دیگه ای هم وجود داری برای محاسبه ی میزان درآمدتون که با این لینک میتونیند واردش بشید که این**  لینک *ر*و در قسمت توضیحات هم میتونین ببینین https://chiacalculator.com/

**خوب تو این سایت میتونین درآمدتون رو بر اساس میزان فضای هاردتون و قیمت فعلی این ارز ببینید . سیستم فضا سازی این ارز به این شکله که فضا موجودتون رو باید به بخش ها و فضا های** 101 **گیگابایتی که بهش پالت میگن تبدیل کنید و تعدادی پالت در اختیار سیستم فارمینگ قرار میدین . ساخت پالت کار وقت گیریه اگه شما با** HDD **خودتون قصد ساخت این پالت ها داشته باشید برای ساخت هر پالت باید** 24 **ساعت وقت بزارید .**

**ولی اگه بخواید از** SDD **هم استفاده کنید و در کنارش از سیستم قوی ای استفاده کنید این مدت زمانی به** 2 **تا** 3 **ساعت برای هر پالت کاهش پیدا میکنه که بستگی به قدرت سیستمتون داره**

**برای اینکه از تحلیل هاتون عقب نمونین به گفته خوده سایت هم بهتره از** SSD **استفاده کنید که ممکنه با استهالکش مواجه بشید** **. مثال تو این کادر میزان حجمتون رو وارد میکنیدو اینجا مینویسه که شما چند تا پالت میتونین بسازین .. پایین این بخش هم میتونین میزان سور ماهیانتون بر اساس ارز چیا و یا دالر رو ببینید**

**برای مثال با وارد کردن** 40 **ترابایت میبینید که سودتون به دالر یا چیا کوین به صورت ماهیانه میبینید**

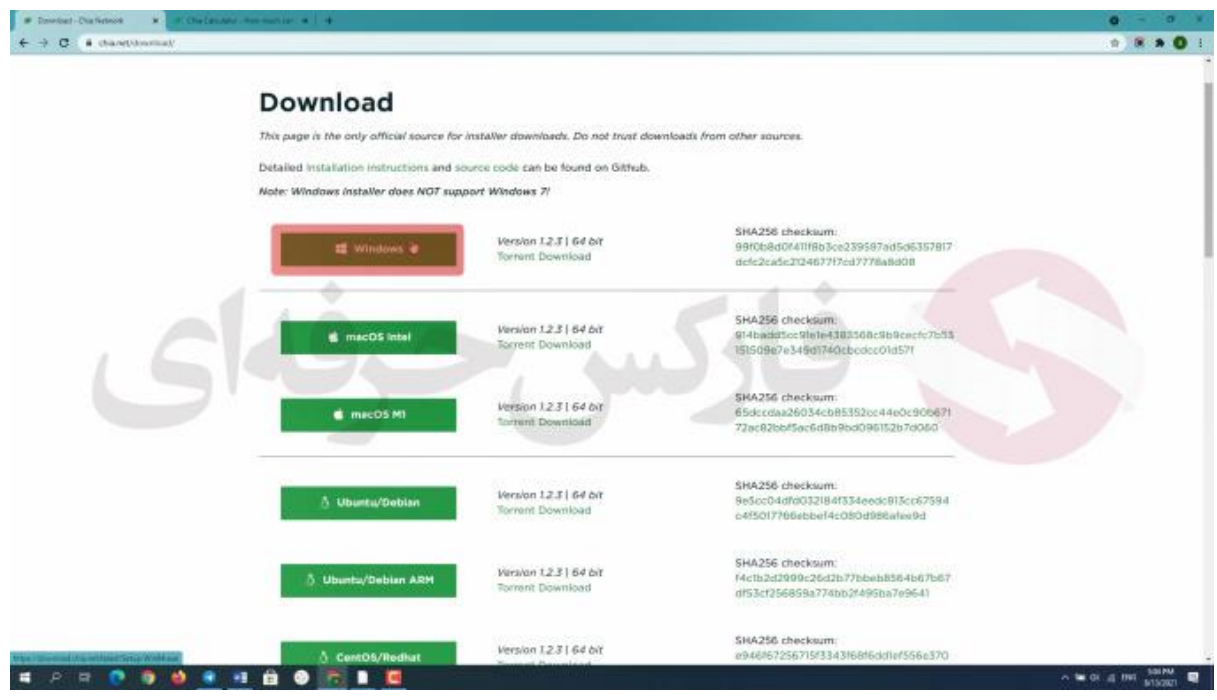

**خوب به سایت اصلی برمیگردیم . دو گزینه برای دانلود برنامه میبینید . گزینه ی اول برای دانلود برنامست روی اون کلیک میکنیم .. میبینید که وارد صفحه ی جدیدی میشیم که میتونید سیستم عامل خودتون رو انتخاب کنید ما با انتخاب سیستم عامل ویندوز برنامه چیا رو دانلود میکنیم**

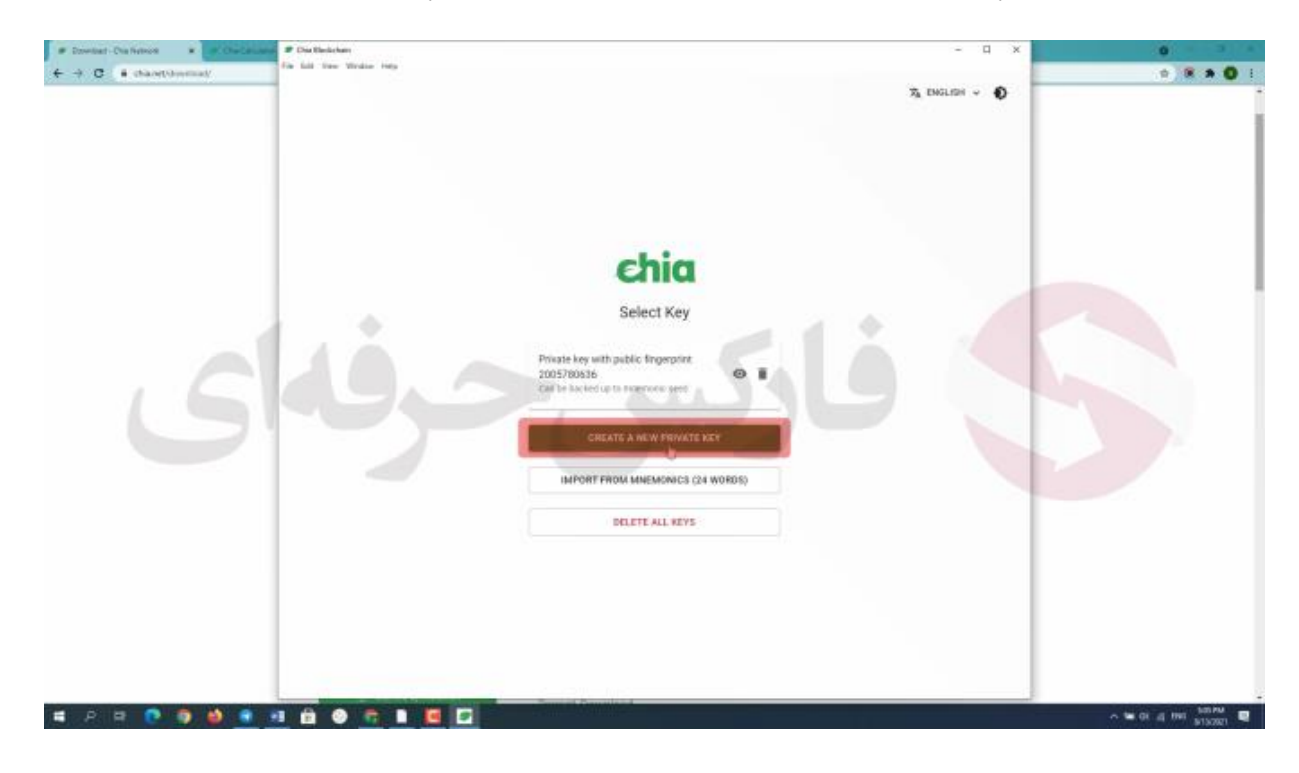

**پس از اتمام دانلود با کلیک روی برنامه اون رو اجرا میکنیم . بعد از متصل شدن کیف پول به اینترنت سه گزینه رو مشاهده میکنیم .** key private new a create **یا ساخت یک کلید خصوصی و گزینه بعد برای افرادیه که قصد ورود به حسابشون رو دارن و گزینه آخر هم اگه حسابی روی این سیستم قبال ساخته شده باشه رو کامل حذف میکنه .. ما گزینه اول رو انتخاب میکنیم .** 

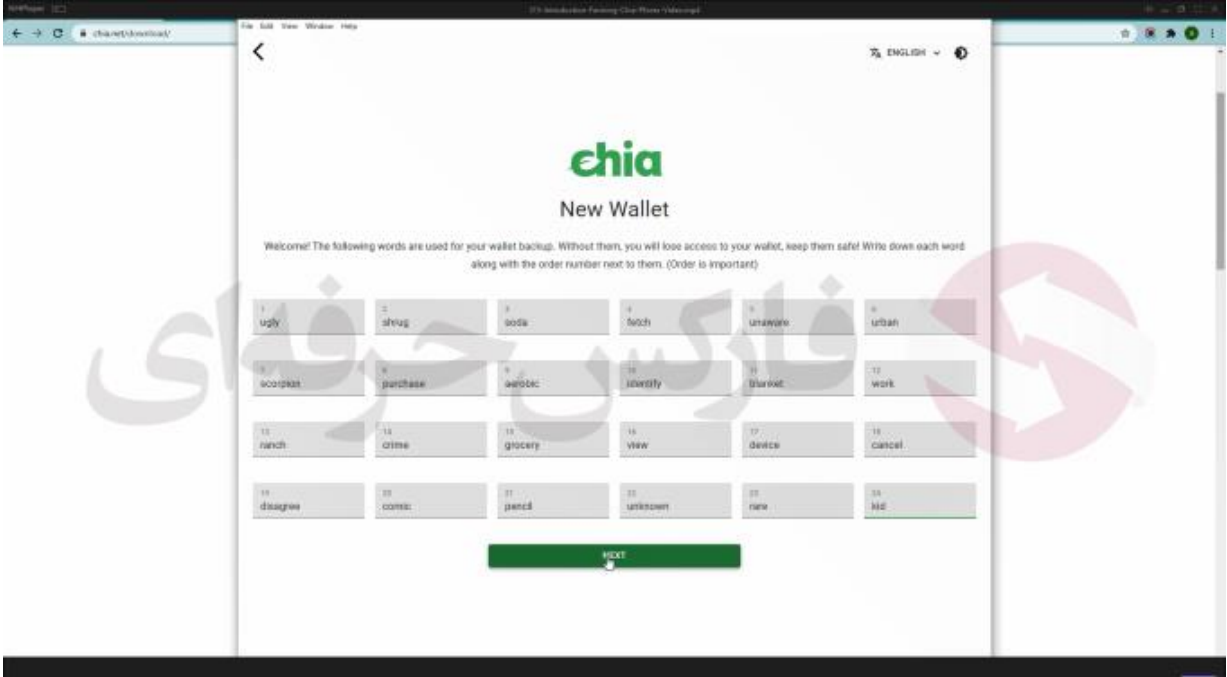

**منتظر میمونیم تا برنامه به ما کلمات خصوصیمون رو بده. همونطور که میبینید سایت به ما** 24 **کلمه میده که ما باید به ترتیب شماره اونا رو یادداشت کنیم و اون رو ذخیره کنیم. بعد از انجام این مراحل وارد صفحه اصلی برنامه چیا میشیم**

**در سمت چپ صفحه** 6 **بخش رو میبینیم که در ادامه به صورت خالصه به شما توضیح میدم**

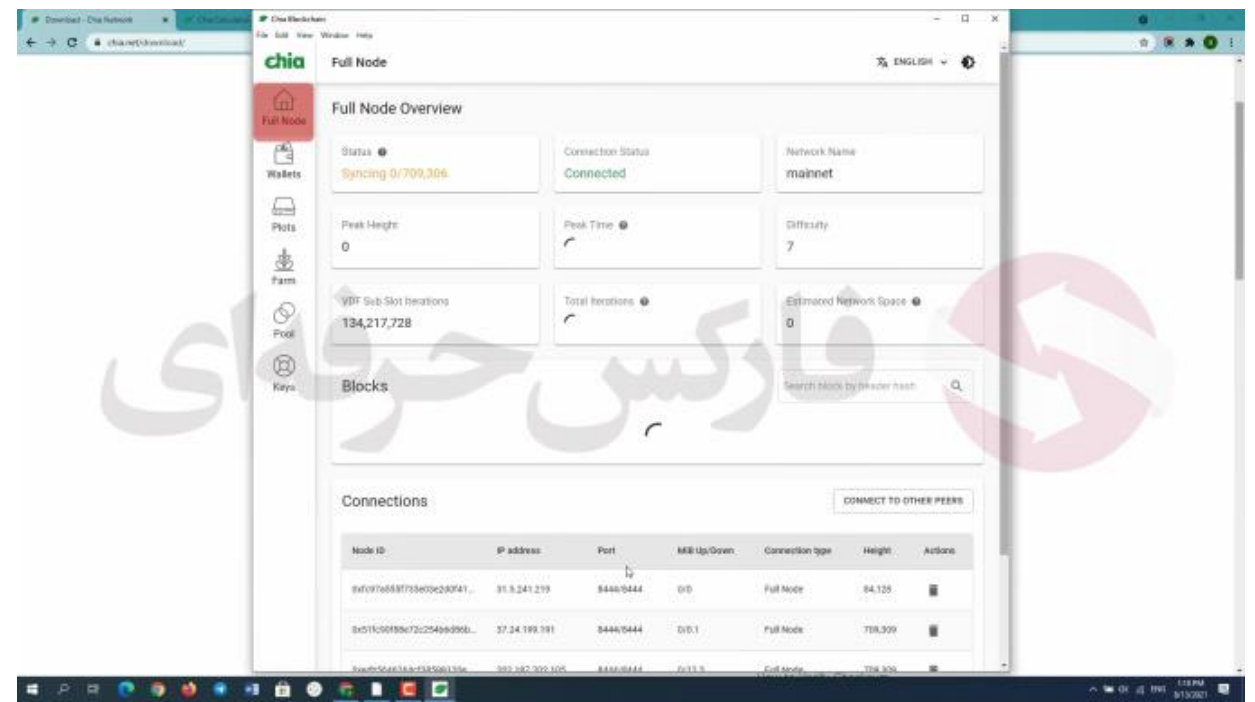

**بخش اول یعنی** node full **:این بخش اطالعاتی به شما راجب وضعیت سیستم و رمز ارز چیا به شما میده .**

**وضعیتتون برای دانلود تمامی بالکچین های چیا اینجا نوشته میشه که اگه بار اولتون باشه گزینه ی** sync not **رو میبینید و بعد از کمی صبر بالکچین های چیا دانلود میشن و** sync **رو میبینید . همینطور اتصالتون به اینترنت رو میتونید ببینید . در پایین همین بخش هم میتونید اتصاالت رو ببینید که دو آی پی کیف پول و فارمر برای شماست و بقیه افرادی هستن که قصد شرکت در استخر رو دارن**

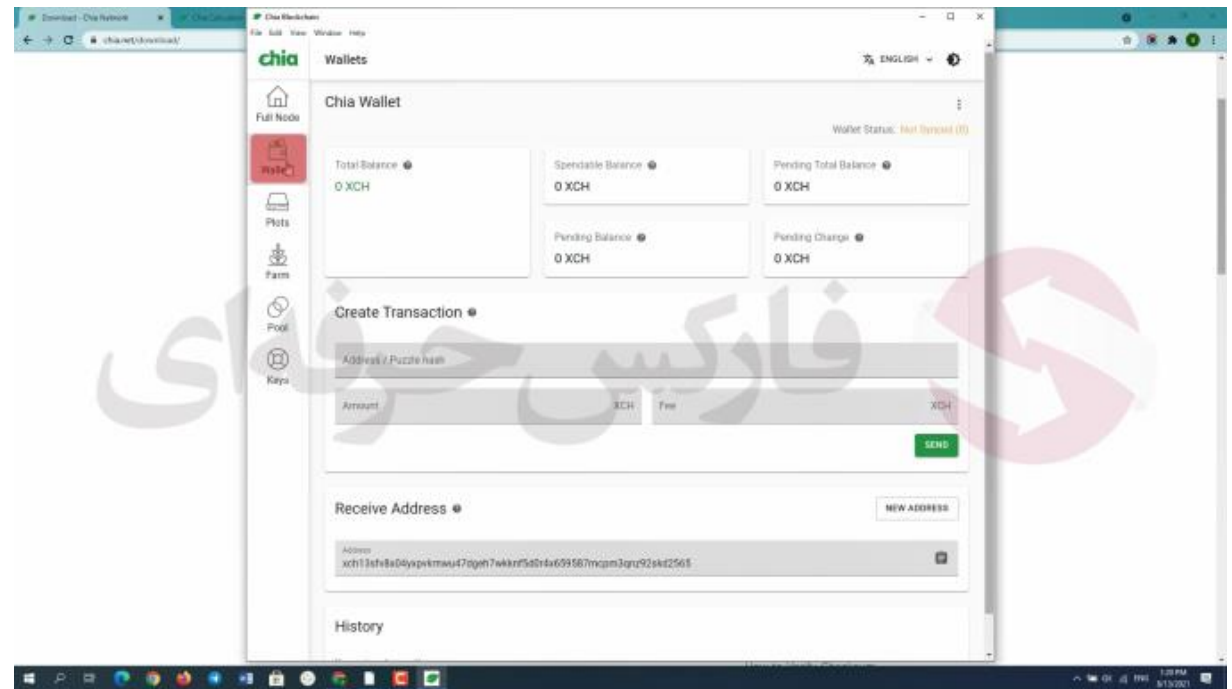

**هم نقش کیف پول رو داره هم میتونیم پالت هامونو باهاش بسازیم و هم میشه فارمینگ رو باهاش انجام بدیم**

**تو بخش دوم یعنی کیف پول اطالعات معمولی ای که هر کیف پول داره رو میبینید مثل دارایی فعلیتون رو کیف پول یا برای مثال بخش انجام تراکنش و ارسال دارایی و همینطور در اینجا هم آدرسی رو میبینید که در صورتی که بخواید دارایی از کسی دریافت کنید باید این ادرس رو در اختیارش قرار بدید . و همینطور در پایین هم تاریخچه تراکنش هاتونو میتونید ببینید**

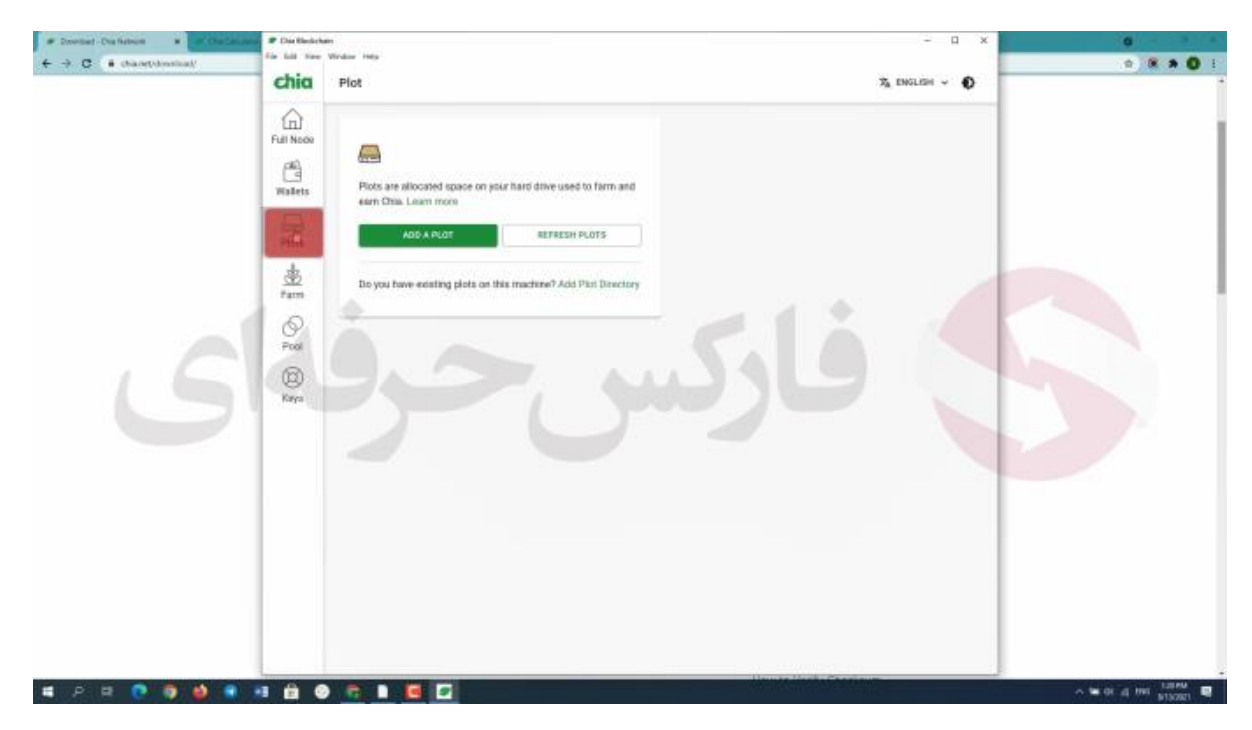

**بخش سوم یعنی پالت شما با کمک این بخش میتونید پالت سازی خودتون رو شروع کنید** 

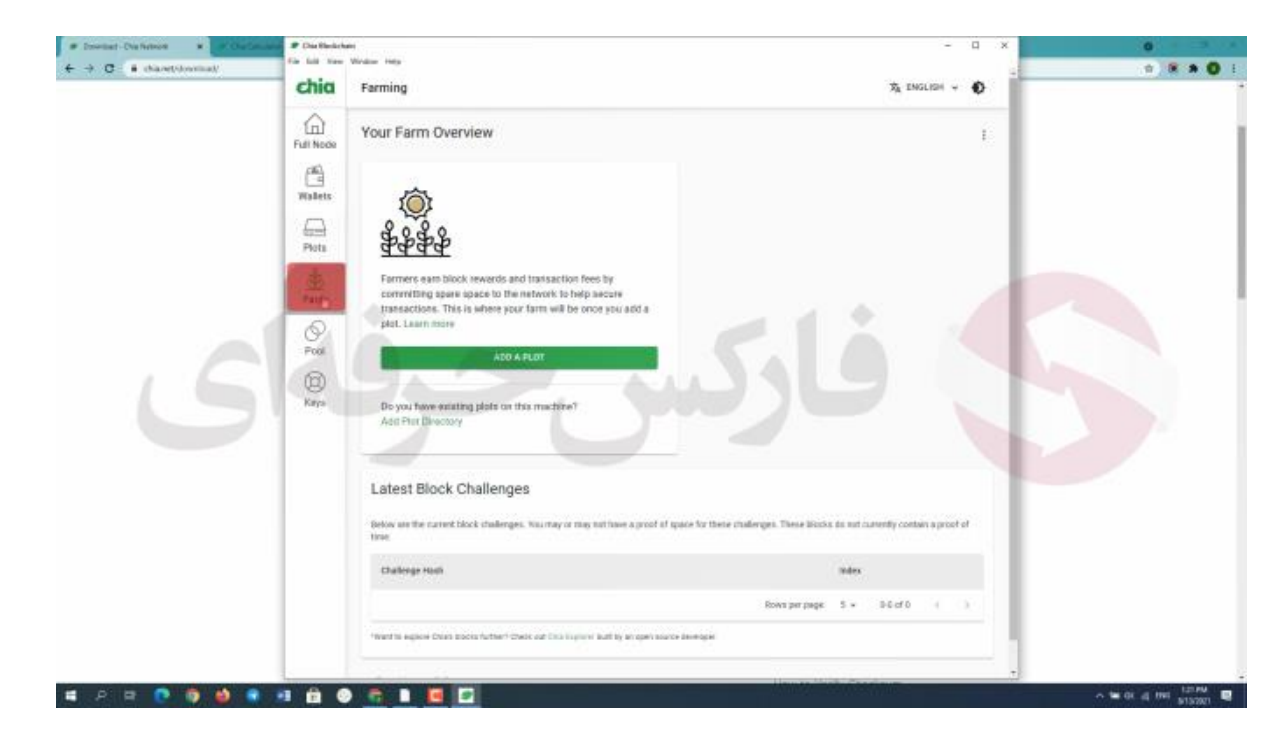

**در بخش چهارم یا فارمینگ هم میبینید که تا زمانی که پالت سازی انجام نداده باشید نمیتونید شروع کنید . پس مجدد به بخش پالت برمیگردیم و روی گزینه ی** plot a add **یا اضافه کردن پالت کلیک میکنیم .**

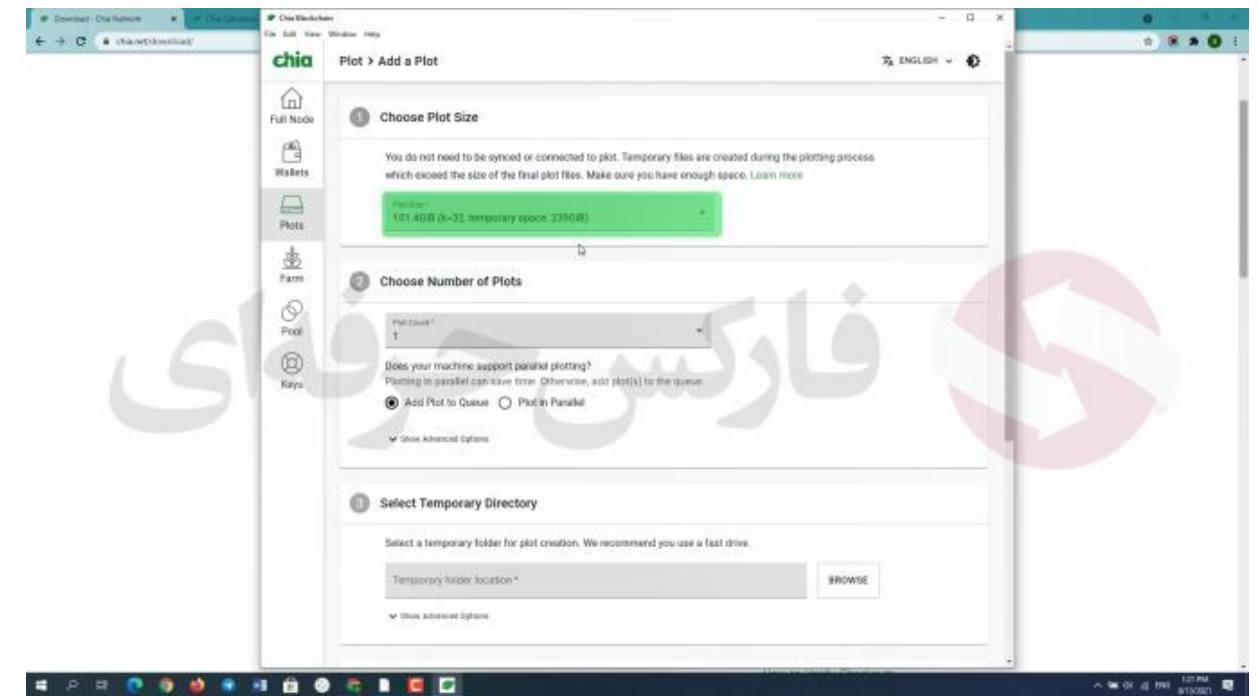

**خب پنج قسمت رو در مقابلمون داریم . تو قسمت اول میبینید که همون طور هم که ذکر کردم ساختن هر پالت به یه فضا ی اولیه خالی معادل** 239 **گیگابایت نیاز دارید و بعد از اتمام ساختش فضا ی نهایی که اشغال میکنه**  101 **گیگابایته** . **در قسمت دوم میتونید تعداد پالتتون رو انتخاب کنید و همینطور دو گزینه میبینید که گزینه اول که انتخاب شده یعنی** queue to plot add **یا اضافه کردن پالت به صف که به این معنیه که شما یکی یکی پالت های خودتون رو میسازید و گزینه ی دوم یعنی** parallel in plot **یا ساخت پالت های موازی که به این معنیه که همزمان دو یا سه پالت با هم ساخته میشن به صورت موازی . که برای انتخاب گزینه دوم شما نیاز به سیستمی قوی دارید که در این شرایط** SSD **شما هم درگیر میشه .** 

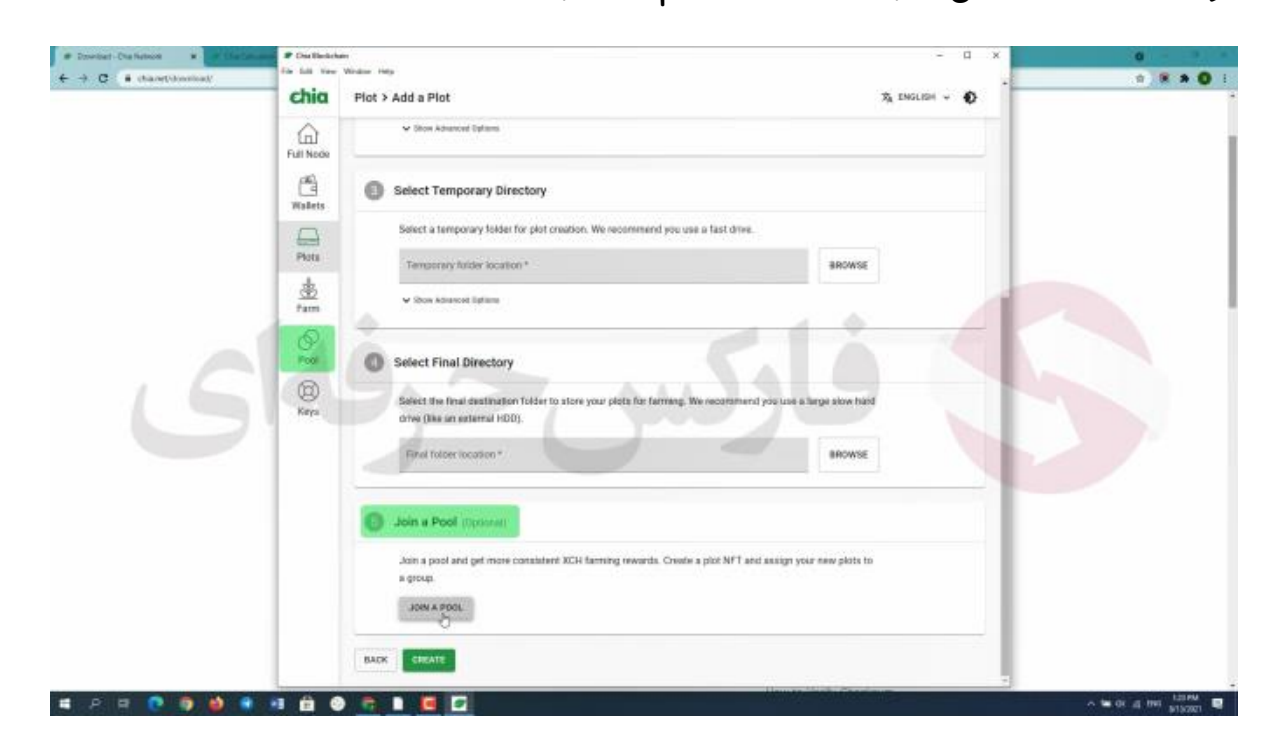

**گزینه ی سوم برای انتخاب فضای اولیه پالت هاست همون** 239 **گیگابایت که اگه بخواید سرعت ساخت پالتتون باال باشه همونطور که گفتم و خوده برنامه هم به شما پیشنهاد میده از** SSD **میتونین استفاده کنید . و گزینه چهارم هم فضای نهایی پالتتون رو که قراره توش ذخیره بشه رو انتخاب میکنید که باید** HDD **تون رو انتخاب کنید . در صورتی که بخواید میتونید گزینه سوم رو هم** HDD **انتخاب کنید با این تفاوت که سرعت پالت سازی شما پایین میاد . بخش پنجم یعنی استخر . بخشی که جدیدا به قابلیت های این برنامه اضافه شده برای فارم بهتر با فضای جمعی بیشتر .که شما بعد از ساخت پالت هاتون میتونین از این بخش هم استفاده کنید .و بخش آخر مربوط به رمز های حسابتونه که میتونین ازش برای مشاهده مجدد رمز هاتون استفاده کنید و اونارو یادداشت کنید**

## یرسش و یاسخ <mark>۱-چياليسپ چيه</mark> ؟؟ ۴-تفاوت فارم کردن و ماین کردن ؟؟ <mark>۳-سیستم مورد نیاز برای فارم کردن</mark> ؟؟

**خوب به سواالت متداول درباره ارز چیا میرسیم** 

**چیالیسپ چه هست؟ کوین چیا بالکچینی مخصوص به خودش داری که اون رو چیالیسپ نام گذاری کردن**

**فرق فارم کردن و ماین کردن چیه؟ در حالت استخراج شما نیاز به کارت گرافیک و سی پی یو قوی نیاز دارید و این دو سخت افزار عالوه بر اینکه بعد از مدتی نیاز به تعویض دارن هر یک کارت گرافیک گرما ی بسیار زیادی بین** 30 **تا** 35 **درجه ای سانتی گراد ایجاد میکنه که اصال برای محیط زیست مناسب نیست** 

**در سمت مقابل فارمینگ یا کاشت رو داریم که در این حالت سخت افزار های مورد نیاز میشه به** HDD **اشاره کرد که گاها از** SDD **هم استفاده میشه . تو این حالت هم ما نیازه بعد از مدتی** HDD **و** SDD **استفاده شده رو تعویض کنیم ولی دیگه گرمایی به شکل کارت گرافیک ایجاد نمیشه و ضرری به محیط زیست وارد نمیشه عالوه بر اون نیازی به برق باالیی هم نداره و مصرفش به مراتب پایین تر از استخراجه**

**چه سیستمی برای فارمینگ ارز چیا الزمه که داشته باشیم ؟**

**خوب این بستگی داره بیشتر به برنامه ی شما .اگه سرعت وارد شدن به فارمینگ این ارز براتون اهمیتی نداره و قصد دارید هزینه اولیتون کمتری باشه میتونید با یه سیستم کامال معمولی وارد این فرایند بشید که البته نیاز به خرید یه هارد درایو با حافظه باال دارید**

**ولی اگه که میخواید سریع شروع به فارم کنید میتونید با یه سیستم قوی با** SDD **یک ترا یا بیشتر و سی پی یوای قوی و قطعا یک هارد درایو با حافظه باال سرعت ورودتون به فرایند فارمینگ رو تا** 4 **برابر افزایش بدید**

**برای کسب فایل های آموزشی دیگر، نحوه معامله، فنون ترید موفق و سیگنال های روزانه به همراه سرویس های بیشتر، می توانید با مشاوران ما در تلگرام و واتس آپ از طریق شماره 00971555406880 در تماس باشید.**

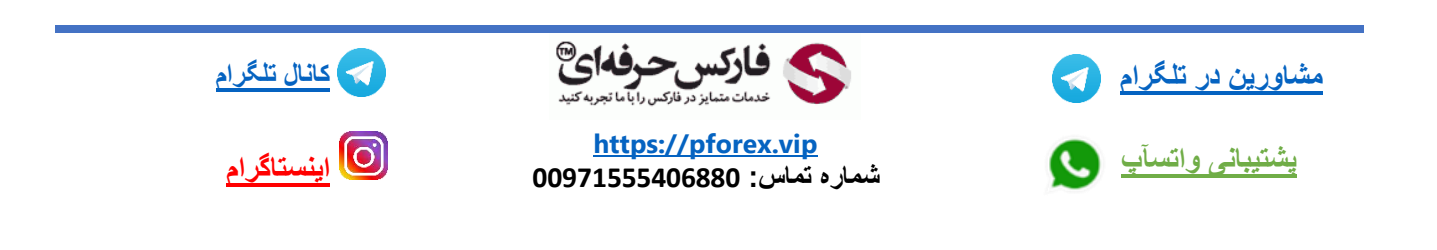